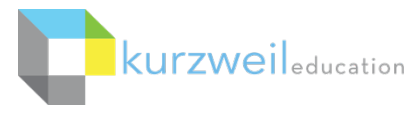

## **Kurzweil 3000 for Macintosh Getting Started**

## **Kurzweil 3000 Products**

## **Kurzweil 3000 Subscription**

A yearly subscription to licenses that includes several components working together to support students wherever they are and on whatever device they are using.

## **One Login to Access Everything**

## **Kurzweil 3000 for Windows and Macintosh**

• Install on your Windows or Mac desktop or laptop

www  **Kurzweil 3000 for Web Browsers -** [http://www.Kurzweil3000.com/](http://www.kurzweil3000.com/)

• Access from any web browser connected to the internet

## **Kurzweil 3000 Universal Library**

- Store your k3000 documents here
- Share between students and teachers
- Access from the Installed Client and Web App for access anywhere anytime you are connected to the internet.

# **Kurzweil 3000 Read the Web extension**

• Add to Chrome or Firefox web browsers for Text to Speech (TTS) access to content on the fly

## **Kurzweil 3000 Network**

Concurrent licenses shared across a LAN (local area network) **Includes Kurzweil 3000 for Windows and Macintosh Installed Client ONLY Kurzweil 3000 Read the Web extension (Windows ONLY)** Add to Chrome or Firefox web browsers for TTS access to content on the fly

#### **Kurzweil 3000 Standalone**

Individual licenses

#### **Includes Kurzweil 3000 for Windows and Macintosh Installed Client ONLY**

**Kurzweil 3000 Read the Web extension (Windows ONLY)**

Add to Chrome or Firefox web browsers for TTS access to content on the fly

## **Table of Contents**

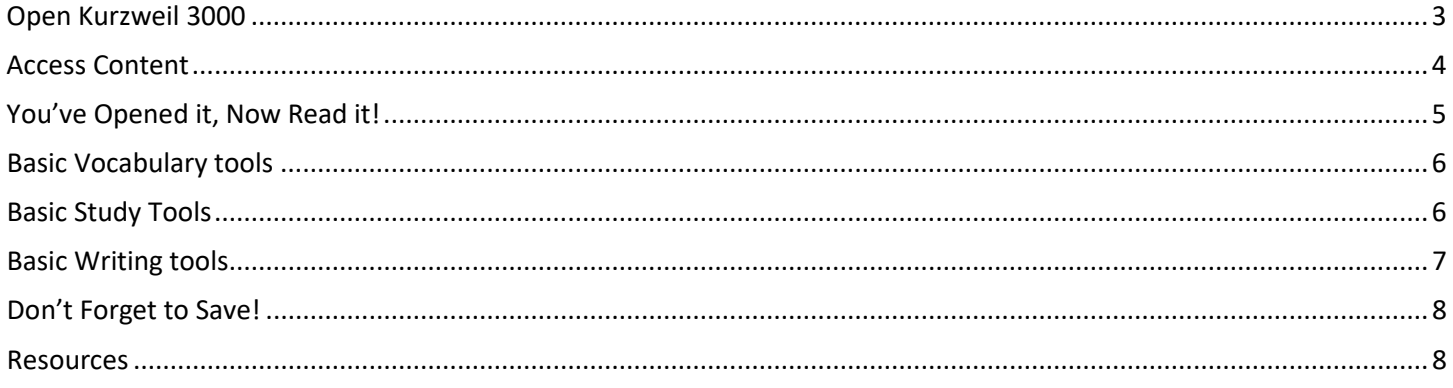

This document is meant only as an introduction to the most basic features. For more detailed information, please visit the the Kurzweil Education website www.Kurzweiledu.com, Kurzweil 3000 Help menu, and the web app Help (www.Kurzweil3000.com).

For further information about customized Professional Development, please contact the Customer Success Dept at 800-894-5374.

## **Open Kurzweil 3000**

**Double Click** the Kurzweil 3000 icon on your desktop, dock or Kurzweil 3000.app Applications folder.

**Login:** Your username and password is the same for ALL Kurzweil 3000 Subscription components.

**If you are the Kurzweil site administrator** – login is emailed to you in your welcome package from Kurzweil's Customer Service team.

**If you are a teacher or student** – check with your school/district Kurzweil site administrator to obtain your username and password.

The **Tip of the Day** will automatically open with a different tip.

You can click **Previous**, **Next** or **Random** to see other tips.

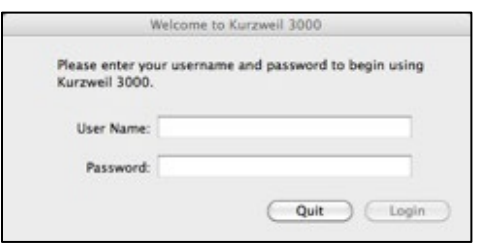

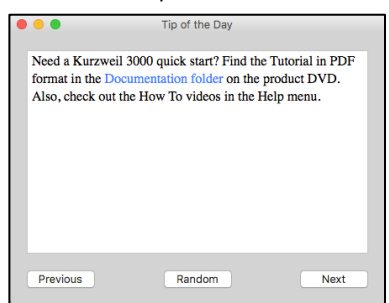

## **Starting Points**

From here you can:

- Open a New draft document
- Open an existing file from your local computer
- Scan a document
- Read the Web

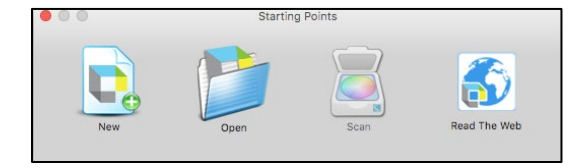

## **Kurzweil 3000 Reader**

Start reading and customize your reading settings

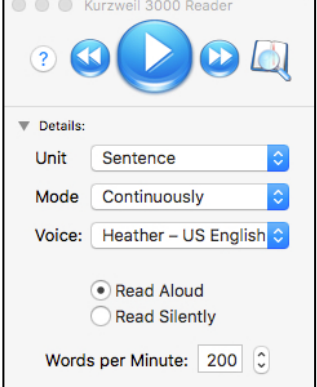

#### **Toolbars and Palettes**

Different toolbars and palettes will be available based on the type of document you are in.

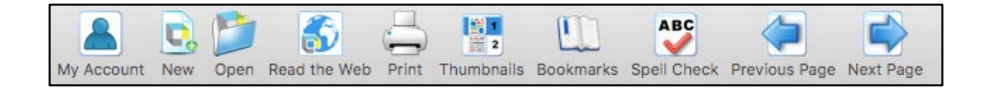

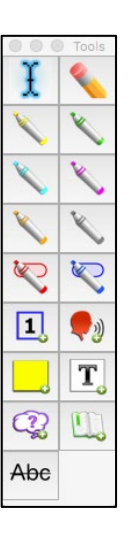

## **Access Content**

Kurzweil 3000 can open a variety of files and convert them to .kes files.

## **From your local Computer, the Universal Library, or Google Drive**

• **File > Open…, Open from Universal Library**, or **Open from Google Drive**

## **The Universal Library**

Unlimited cloud storage for your Kurzweil 3000 files in addition to some pre-loaded content:

- Your Private and Public folders
- Public folders for the Top Level admin and any teachers or students in your team. Students cannot see other student's folders.
- Classic Literature folder (1800+ titles)
- Help files folder
- Non-Fiction Bookbag folder containing 15 titles for grades 3 through 8
- Sample files folder
- Templates

Click on the toggle arrow next to a folder to expand it Click on the folder where the file is saved Choose the file from the list on the right

#### **From Google Drive**

- **File > Open from Google Drive**
- Click the **Sign In button** if you are not already signed into Google Drive
- Locate your file and click **Open**

**Images of Printed Material** - pictures of pages, articles taken with cell phone, iPad, etc.

- Save (or upload) image to Google Drive or your local computer
- Open the image using **File > Open…** or **Open from Google Drive**

**From Online File Storage** - such as Dropbox, OneDrive, Box, etc.

- Download the file to your computer from the online storage program (such as Dropbox)
- Use **File > Open**, to locate the file

**From a Scanner** (connected to your computer)

• Choose **Scan > Scan New Document**

**Virtual Print** – bring files from another application into KURZWEIL 3000 to save as a .kes file

- Open a file in its native application
- **File > Print**
- In the **PDF dropdown**, choose **Open as a PDF in Kurzweil 3000**
- The file will appear in KURZWEIL 3000 to be read, saved, etc.

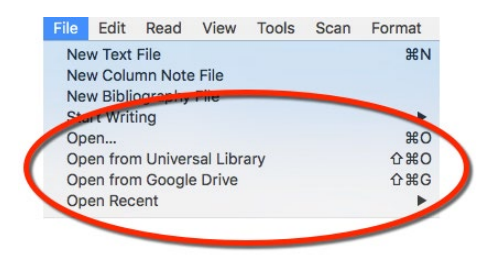

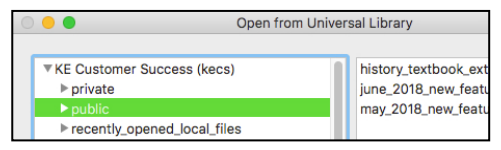

## **You've Opened it, Now Read it!**

 $\mathsf{r}$ 

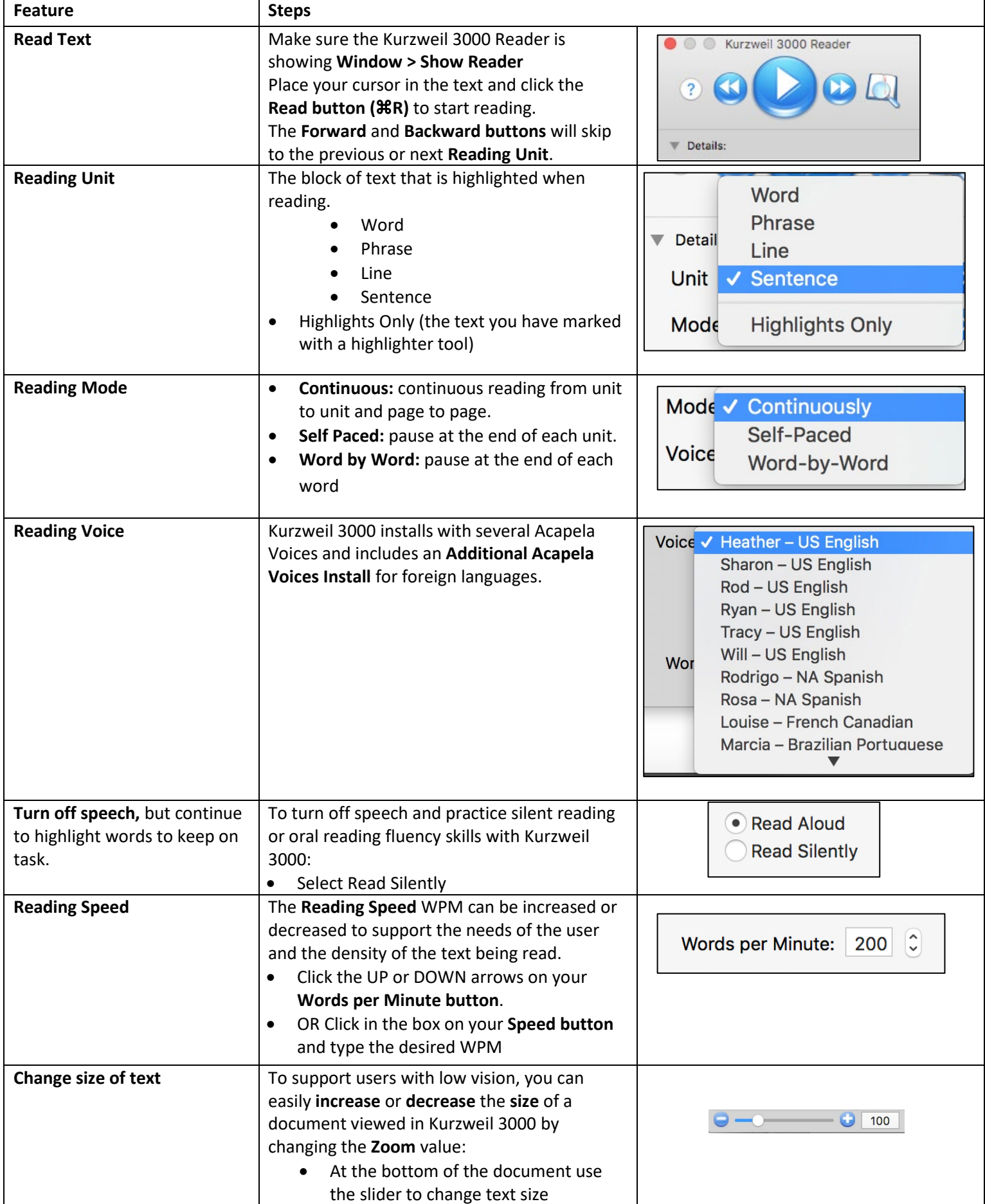

# **Basic Vocabulary tools**

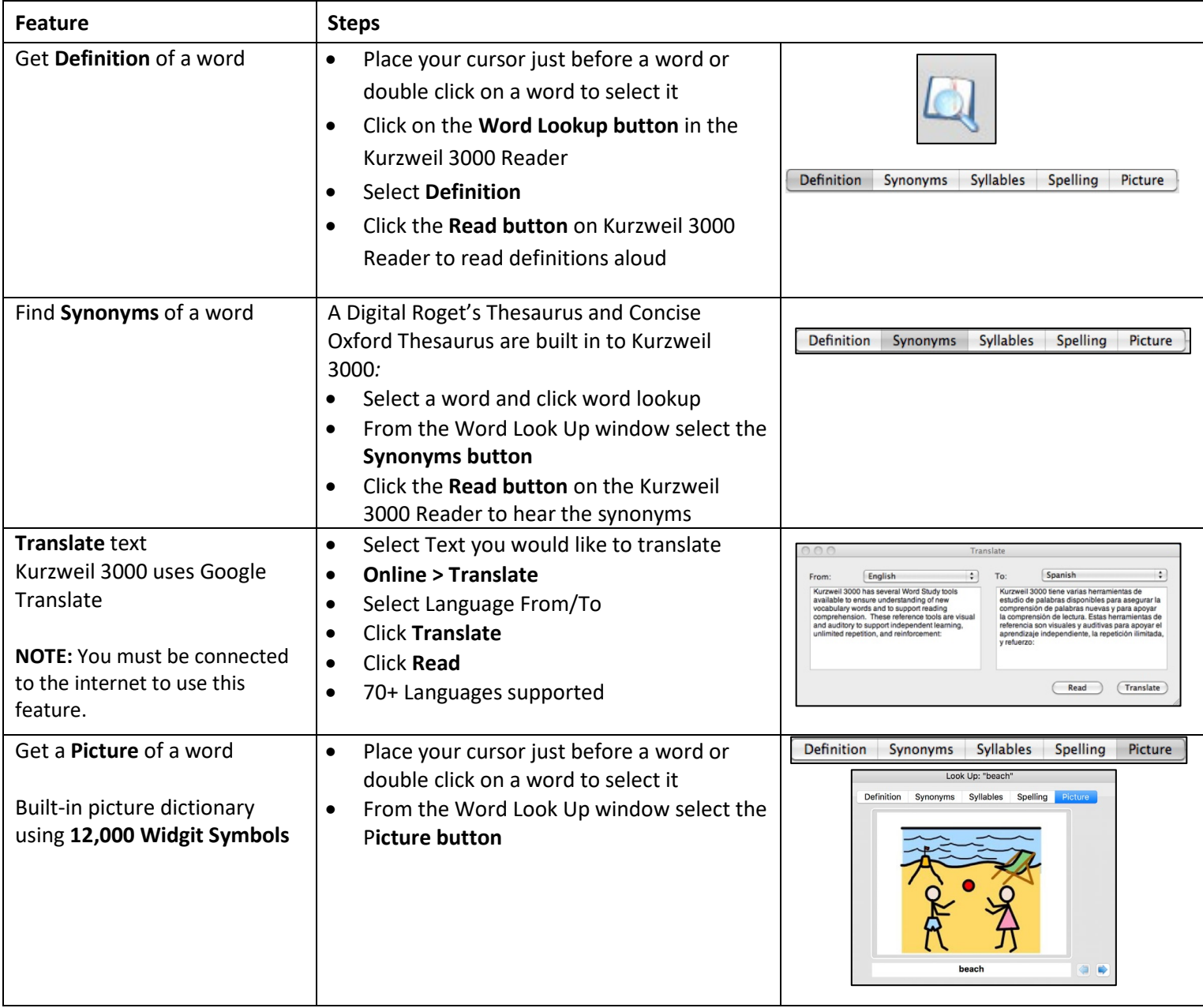

# **Basic Study Tools**

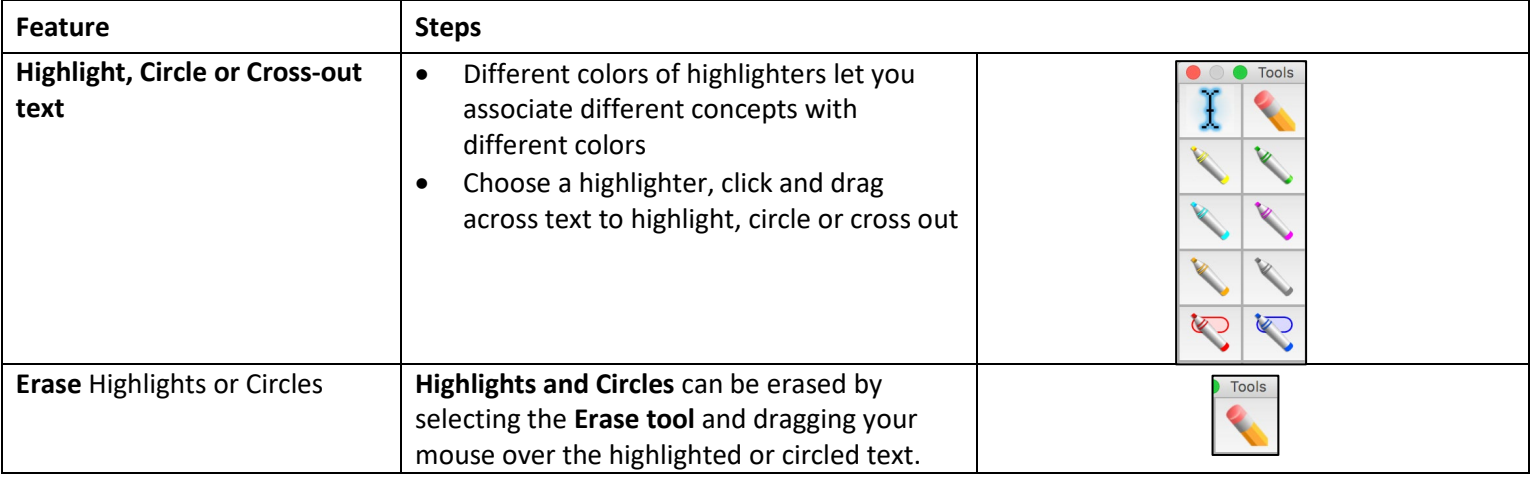

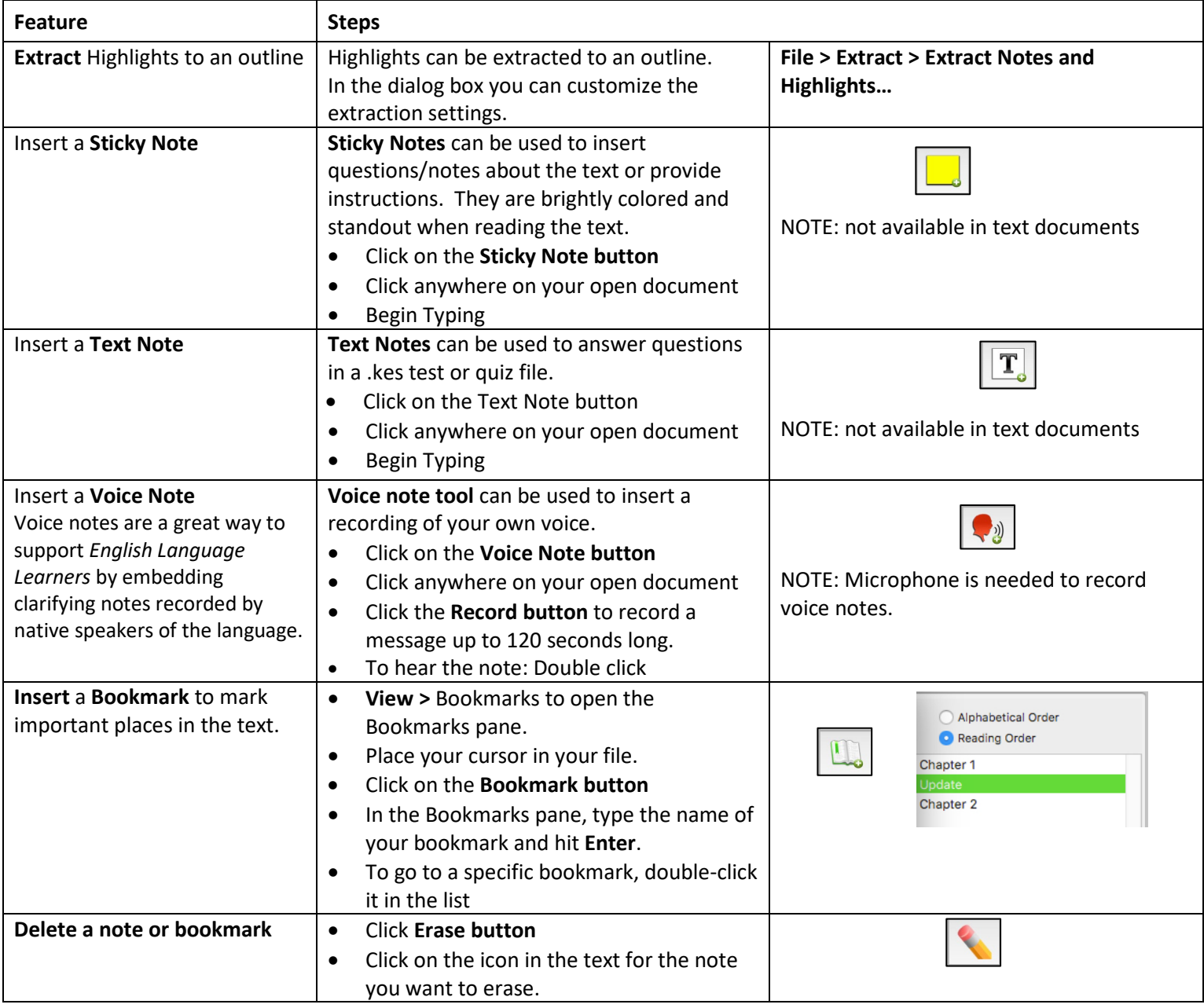

## **Basic Writing tools**

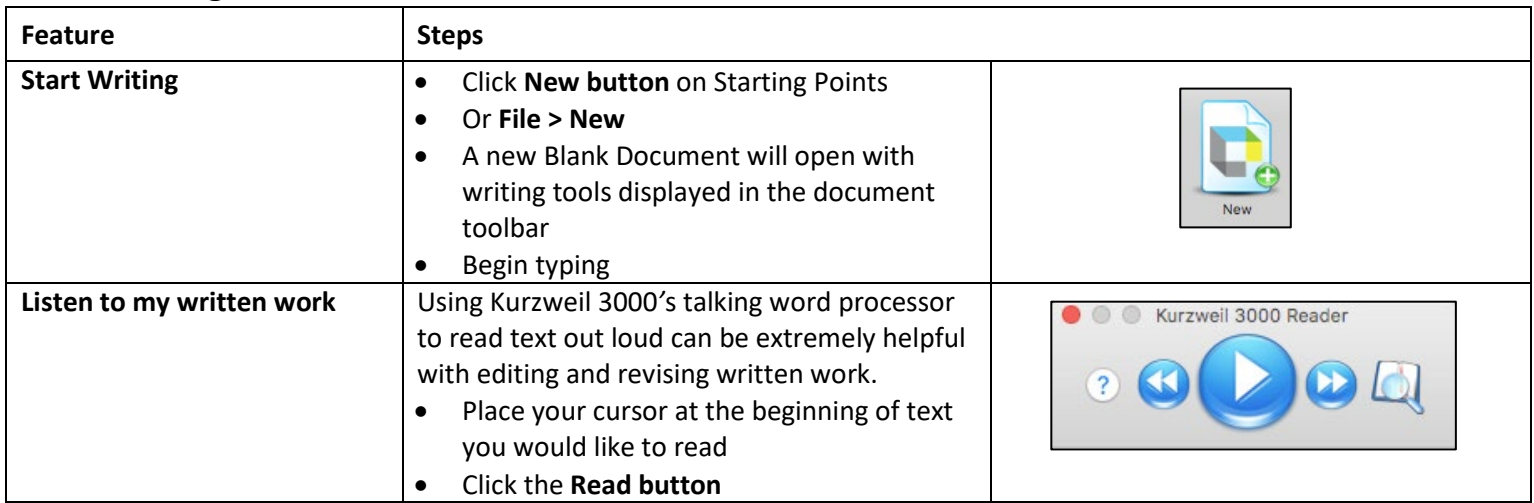

## **Basic Writing tools**

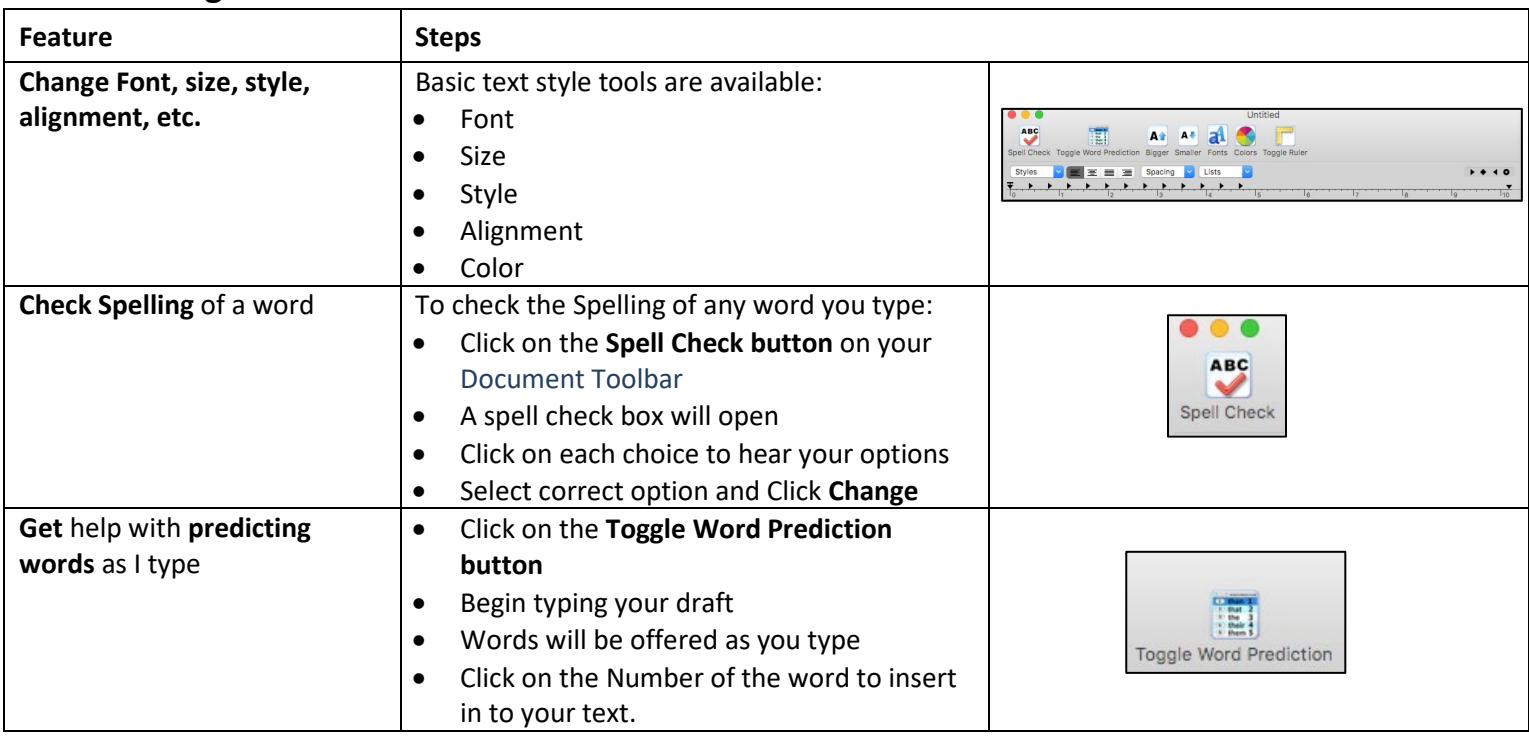

## **Don't Forget to Save!**

You can save files to your local computer, the Universal Library, and Save a copy to Google Drive

## **Resources**

## **The Kurzweil Academy**

New product features, videos, downloads, strategies and more! <https://kurzweiledu.com/kurzweil-academy/kurzweil-academy.html>

## **Customized Training**

Customer Success Department Call: 1-800-894-5374 x626

Email: [CustomerSuccess@KurzweilEdu.com](mailto:customersuccess@kurzweiledu.com) 

- Implementation Partnerships for ongoing consultation
- Live Online Workshops
- On-site Trainings
- In-classroom coaching

## **Live Technical Assistance**

Technical Support Department: Call: 1-800-894-5374, option 3 Email[: Tech@KurzweilEdu.com](mailto:Tech@KurzweilEdu.com)

Customer Support Portal: [https://support.cambiumtech.com/index.php](http://support.cambiumtech.com/index.php)

Customer Service email: [CustomerService@KurzweilEdu.com](mailto:CustomerService@KurzweilEdu.com)